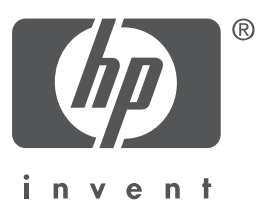

# **Nederlands**

Editie 1, september 2004 Copyright 2004 Hewlett-Packard Company

### Kennisgeving

© 2004 Copyright Hewlett-Packard Development Company, L.P.

Vermenigvuldiging, bewerking of vertaling van dit materiaal zonder voorafgaande schriftelijke toestemming is verboden, tenzij dit is toegestaan krachtens de wetten op het auteursrecht.

De informatie in dit document kan zonder voorafgaande kennisgeving worden gewijzigd.

De enige garanties voor producten en diensten van HP worden genoemd in de expliciete garantieverklaringen die dergelijke producten en diensten vergezellen. De informatie in dit document moet niet worden geïnterpreteerd als een aanvullende garantie. Hewlett-Packard is niet aansprakelijk voor eventuele technische of redactionele onjuistheden of onvolkomenheden in dit document.

### Handelsmerken

Microsoft® en Windows® zijn gedeponeerde handelsmerken van Microsoft Corporation.

# HP Deskjet 3740 series printer

Dank u voor het aanschaffen van een HP Deskjet printer. De verpakking van de printer bevat d**e v**olgende artikelen.

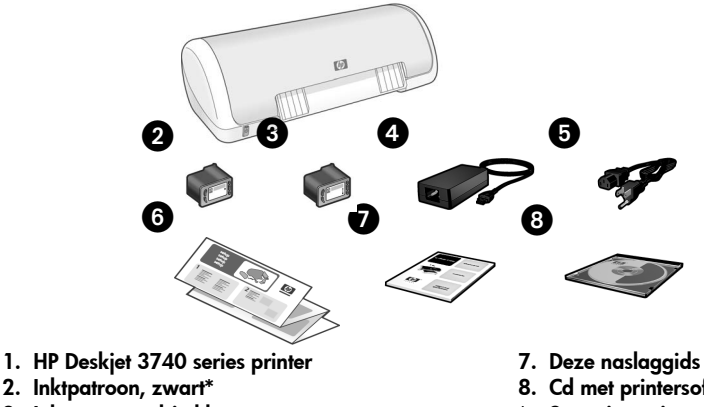

- 2. Inktpatroon, zwart\*
- 3. Inktpatroon, drie kleuren
- 4. Voeding\*\*
- 5. Netsnoer\*\*
- 6. Installatieposters (voor Microsoft® Windows® en Macintosh)
- 8. Cd met printersoftware
- Sommige printermodellen worden zonder zwarte inktpatroon geleverd. Deze patroon is niet nodig om de printer te gebruiken.
- \*\* De netvoeding en netsnoeren kunnen er anders uitzien.

Mocht een van deze artikelen in uw verpakking ontbreken, neem dan contact op met uw HP-leverancier of HP ondersteuning. Zie 'HP ondersteuning' op pagina 12 voor meer informatie. Raadpleeg de installatieposter om te zien of er nog meer artikelen bij uw printer worden geleverd.

# Inhoud van deze naslaggids

Deze naslaggids bevat de volgende informatie over uw printer:

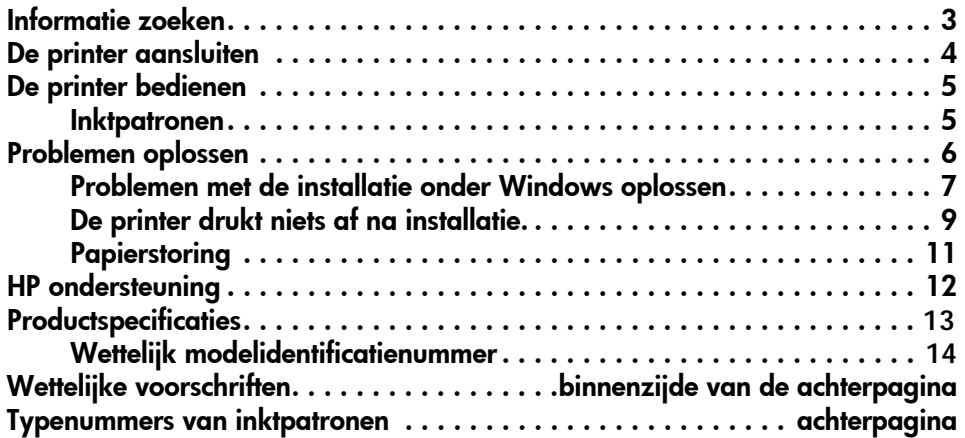

# Informatie zoeken

Naast deze naslaggids worden bij de HP-printer diverse andere documenten geleverd.

# **Windows**

## Installatieposter

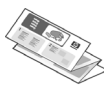

De installatieposter verschaft informatie over het installeren van de printersoftware en -hardware en het oplossen van eventuele problemen met de installatie.

# Elektronische gebruikershandleiding

Raadpleeg de elektronische gebruikershandleiding voor informatie over printerfuncties, afdrukken, onderhoud en probleemoplossing.

Zo geeft u de elektronische gebruikershandleiding voor Windows weer: Klik op **Start**, wijs achtereenvolgens Programma's, HP en HP Deskjet 3740 Series aan, en klik tot slot op Gebruikershandleiding.

# Leesmij-bestand

Het leesmij-bestand bevat informatie over bekende problemen met de compatibiliteit van de software voor het Windows-besturingssysteem.

Zo geeft u het leesmij-bestand weer: Klik op Start, wijs achtereenvolgens Programma's, HP en HP Deskjet 3740 Series aan, en klik tot slot op Leesmij.

# Problemen oplossen

# Macintosh

# Installatieposter

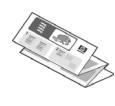

De installatieposter verschaft informatie over het installeren van de printersoftware en -hardware en het oplossen van eventuele problemen met de installatie.

# Elektronische gebruikershandleiding

U hebt een HTML-browser nodig om de elektronische gebruikershandleiding te bekijken. De gebruikershandleiding kan het beste worden weergegeven in Microsoft Internet Explorer 5.0 of hoger.

Zo geeft u de elektronische gebruikershandleiding voor de Macintosh weer: Dubbelklik op het pictogram HP DJ 3740 Help op het bureaublad.

# Leesmij-bestand

Het leesmij-bestand bevat informatie over bekende problemen met de compatibiliteit van de software voor het Macintosh-besturingssysteem.

Zo geeft u het leesmij-bestand weer: Dubbelklik op het pictogram HP DJ 3740 Leesmij op het bureaublad.

Deze naslaggids bevat informatie voor het oplossen van problemen met de installatie en het gebruik van de printer en het verhelpen van papierstoringen.

Zie 'Problemen oplossen' op pagina 6.

# De printer aansluiten

De printer wordt met een USB-kabel (universal serial bus) op de computer aangesloten.

Gebruik een USB 2.0 Full Speed-kabel met een maximumlengte van 3 meter (10 voet). Gebruik deze kabel voor computers met Windows 98, Millennium Edition (Me), 2000 en XP, en Macintosh-systemen.

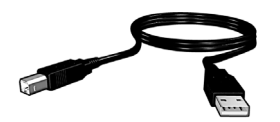

Zie de installatieposter bij de printer voor instructies voor het aansluiten van de printer via een USB-kabel.

# Linux

Ga voor meer informatie over Linux naar de website van HP: www.hp.com/go/linuxprinting

# De printer bedienen

Raadpleeg de elektronische gebruikershandleiding voor meer informatie over de onderwerpen in dit gedeelte. Zie 'Informatie zoeken' op pagina 3 voor informatie over de manier waarop u de gebruikershandleiding kunt weergeven.

# Aan/uit-knop en bijbehorend lampje

Met de aan/uit-knop schakelt u de printer in en uit. Het lampje op de aan/uit-knop blijft branden als de printer aan het afdrukken is of gaat afdrukken. Bij een fout knippert het aan/uit-lampje kort. Wanneer u vanuit de printersoftware een afdruktaak annuleert, knippert het aan/uit-lampje kort.

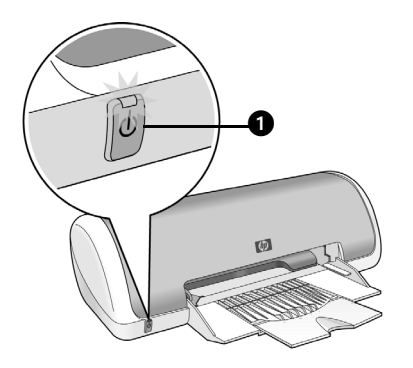

1. Aan/uit-knop en bijbehorend lampje

Voorzichtig!Schakel de printer altijd met de aan/uit-knop uit. De printer kan beschadigd raken als u deze in- en uitschakelt via een stekkerdoos, piekonderdrukker of een schakelaar in een wandcontactdoos.

# Inktpatronen

De volgende inktpatronen kunnen in de printer worden gebruikt.

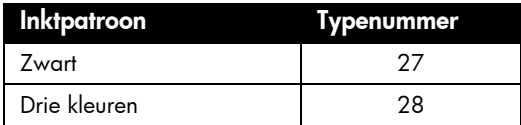

De verkrijgbaarheid van de inktpatronen verschilt per land/regio. Deze printer en bijbehorende inktpatronen worden verkocht in de landen/regio's die worden vermeld op de verpakking van de printer. Raadpleeg de elektronische gebruikershandleiding voor meer informatie over het vervangen en onderhouden van de inktpatronen.

# Problemen oplossen

De informatie in dit gedeelte kan u helpen bij het oplossen van problemen bij het installeren van de HP-printer, het maken van afdrukken na de installatie van de printer of het verhelpen van papierstoringen. In dit gedeelte wordt ook aangegeven waar u meer informatie kunt vinden voor het oplossen van problemen.

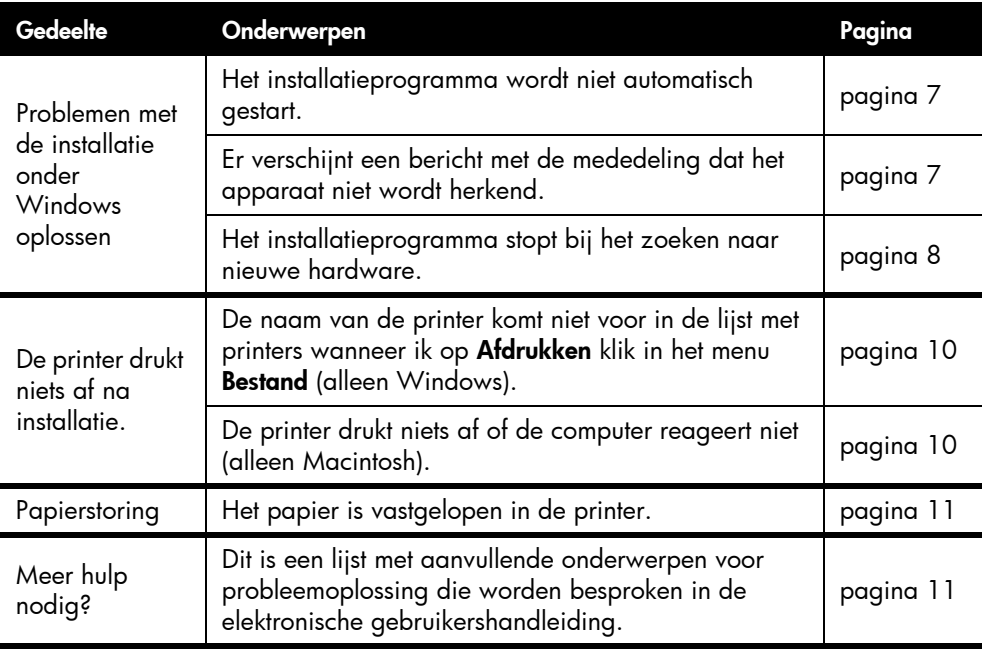

# Problemen met de installatie onder Windows oplossen

Raadpleeg de informatie in dit gedeelte als u problemen ondervindt bij het installeren van uw HP-printer.

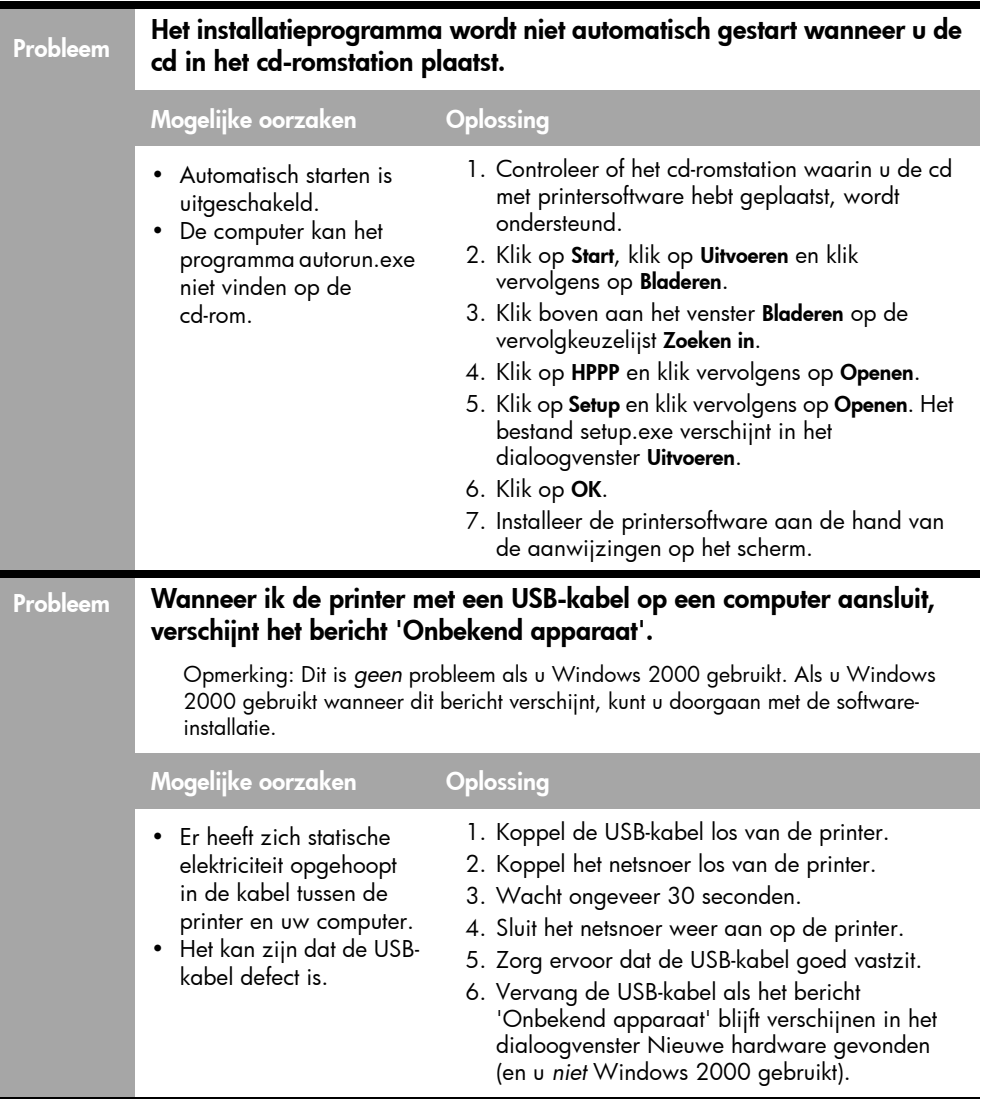

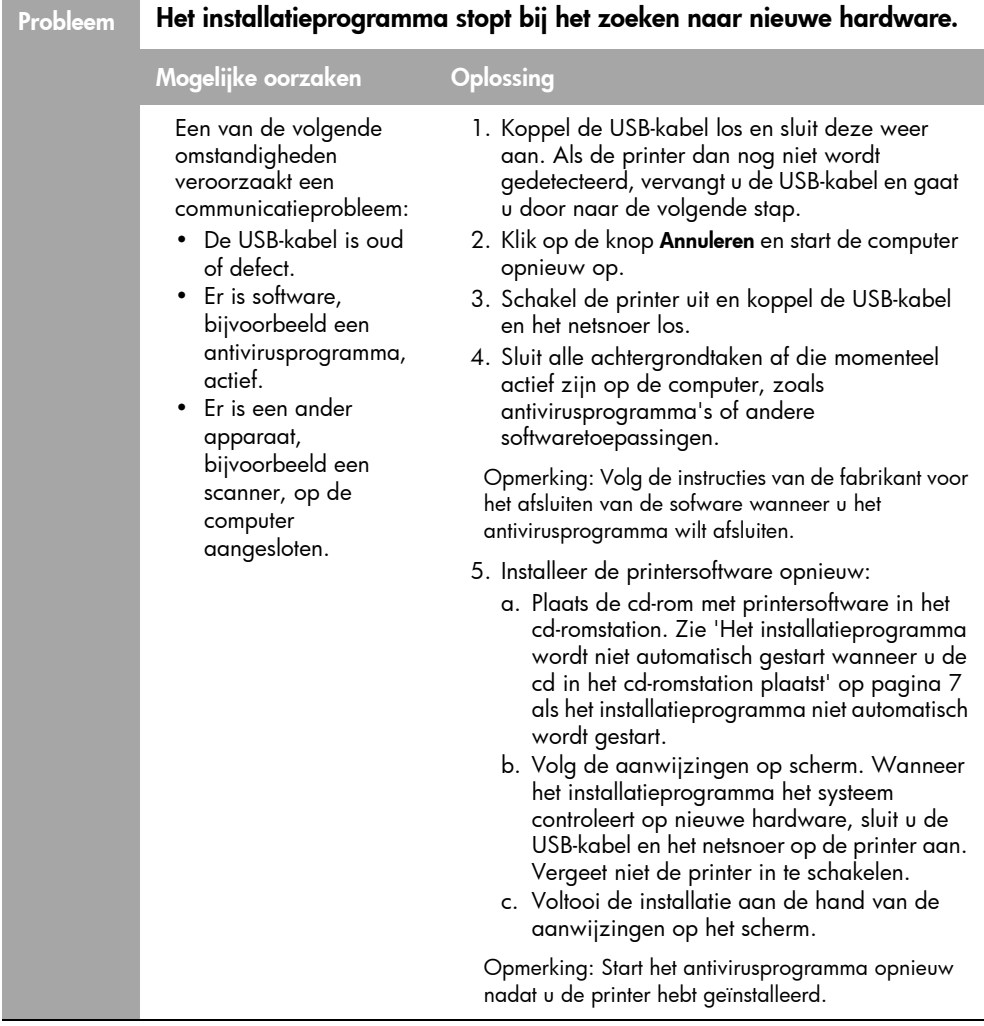

# De printer drukt niets af na installatie.

## 1 Controleer het volgende:

- Is de printer aangesloten op de voeding?
- □ Zitten de kabels goed vast?
- □ Is de printer ingeschakeld?
- Zijn de inktpatronen op de juiste wijze geïnstalleerd?
- Is het papier of ander afdrukmateriaal op de juiste wijze in de invoerlade geladen?
- □ Is de printerkap gesloten?
- □ Is de achterklep bevestigd?

Als u al deze vragen bevestigend kunt beantwoorden, start u de computer opnieuw op.

# 2 Als het probleem nog steeds optreedt, raadpleegt u de volgende tabel:

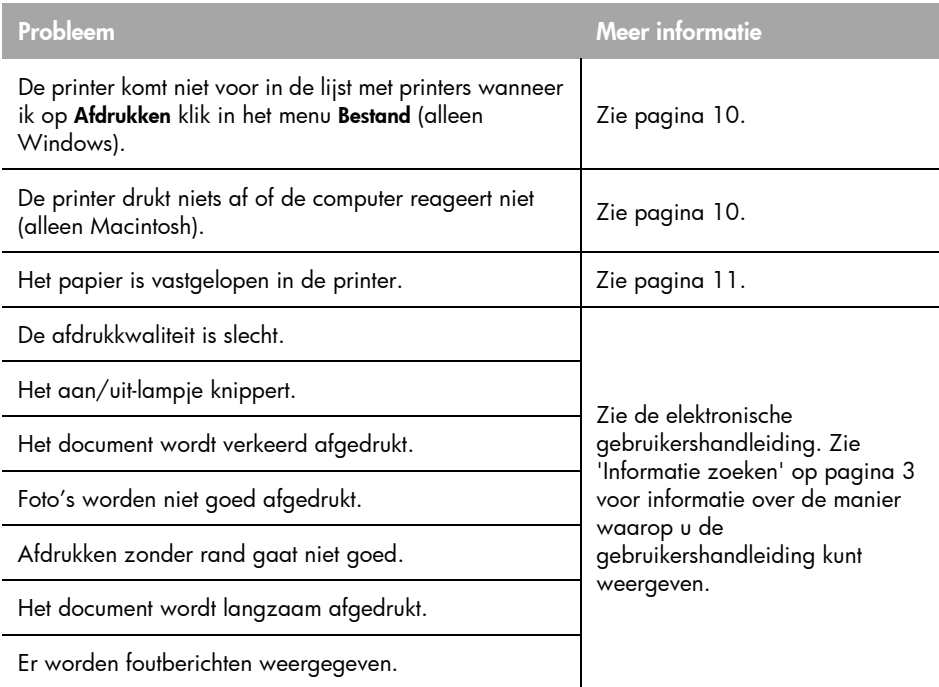

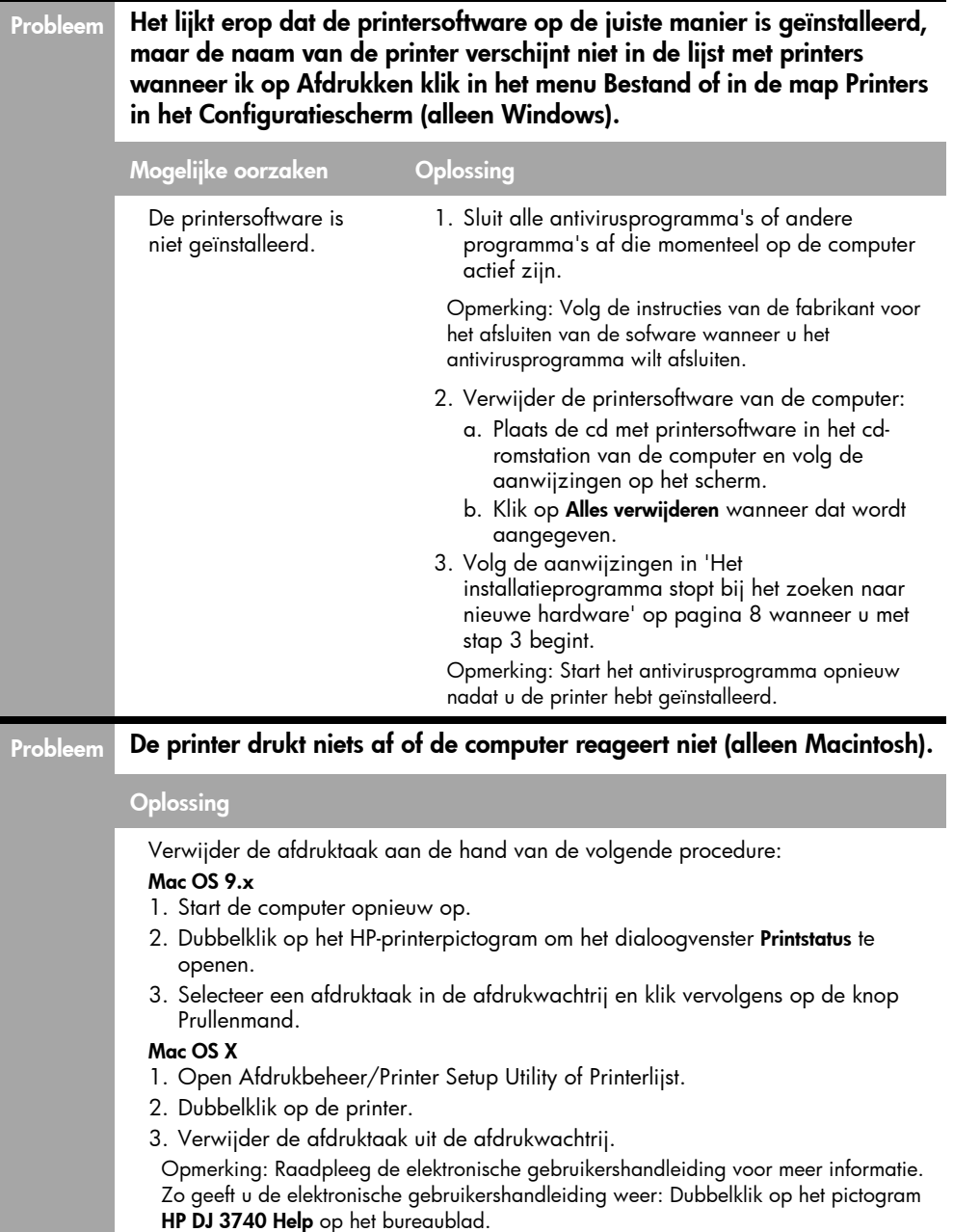

# **Papierstoring**

Hef een papierstoring *niet* op via de voorzijde van de printer.

Hef de papierstoring op aan de hand van de volgende stappen:

1. Haal het papier uit de papierlade.

Opmerking: Als u etiketten afdrukt, controleert u of er geen etiket is losgeraakt van het etikettenvel terwijl het vel door de printer werd gevoerd.

2. Verwijder de achterklep. Duw de hendel naar rechts en verwijder vervolgens de klep.

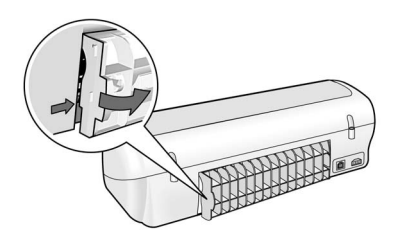

- 3. Verwijder het papier uit de printer door het er via de achterzijde uit te trekken.
- 4. Breng de achterklep weer aan.
- 5. Laad weer papier in de papierlade.
- 6. Druk het document nogmaals af.

# Meer hulp nodig?

Zie de elektronische gebruikershandleiding voor hulp bij het oplossen van de volgende problemen:

- De afdrukkwaliteit is slecht.
- Het aan/uit-lampje knippert.
- Het document wordt verkeerd afgedrukt.
- Foto's worden niet goed afgedrukt.
- Afdrukken zonder rand gaat niet goed.
- Het document wordt langzaam afgedrukt.
- Er worden foutberichten weergegeven.

## U opent de elektronische gebruikershandleiding als volgt:

- Windows: Klik op Start, wijs achtereenvolgens Programma's, HP en HP Deskjet 3740 Series aan, en klik vervolgens op Gebruikershandleiding.
- Macintosh: Dubbelklik op het pictogram HP Deskjet 3740 Series Gebruikershandleiding op het bureaublad.

# HP ondersteuning

# Wat te doen bij problemen

Probeer eventuele problemen met de printer op te lossen aan de hand van de volgende stappen:

- 1. Zoek in de elektronische gebruikershandleiding op de computer (zie pagina 3) naar meer informatie over het probleem.
- 2. Ga naar de website voor online ondersteuning van HP op www.hp.com/support. Gedurende de hele levensduur van hun HP-producten kunnen klanten voor ondersteuning terecht bij HP. HP ondersteuning is de betrouwbaarste bron van actuele productinformatie en deskundige hulp, en biedt de volgende voordelen:
	- Snelle toegang tot gekwalificeerde online ondersteuningstechnici
	- Updates van software- en printerdrivers voor uw product
	- Waardevolle product- en probleemoplossingsinformatie voor gangbare problemen
	- Proactieve productupdates, ondersteuningswaarschuwingen en HP-nieuwsbrieven die beschikbaar zijn wanneer u het product registreert
- 3. Alleen voor Europa: Neem contact op met uw lokale verkooppunt. Als de hardware van de printer defect is, wordt u verzocht deze terug te brengen naar uw lokale verkooppunt. (Reparatie is gratis tijdens de beperkte garantieperiode. Na de garantieperiode worden er reparatiekosten in rekening gebracht.)
- 4. Neem contact op met HP ondersteuning. Zie de binnenzijde van de voorpagina van deze handleiding voor het betreffende telefoonnummer.

De ondersteuningsopties en de beschikbaarheid verschillen per product, land/regio en taal.

# Telefonische ondersteuning van HP Periode van gratis telefonische ondersteuning

Gedurende één jaar kunt u gratis een beroep doen op telefonische ondersteuning in Noord-Amerika, Azië en Oceanië, en Latijns-Amerika (met inbegrip van Mexico). Ga naar www.hp.com/support voor informatie over de lengte van de periode van gratis telefonische ondersteuning in Oost-Europa, het Midden-Oosten en Afrika. De standaardtelefoonkosten zijn van toepassing.

## Telefonisch contact opnemen

Zorg ervoor dat u bij de computer en de printer zit wanneer u telefonisch contact opneemt met HP ondersteuning. Houd de volgende gegevens bij de hand:

- Typenummer van de printer (bevindt zich op het label aan de voorzijde van de printer)
- $\Box$  Serienummer van de printer (bevindt zich aan de onderzijde van de printer)
- Besturingssysteem van de computer
- Versie van de printerdriver
- Berichten die verschijnen wanneer het probleem zich voordoet
- Antwoorden op de volgende vragen:
	- Doet dit probleem zich vaker voor? Kunt u het probleem reproduceren?
	- Hebt u nieuwe hardware of software aan de computer toegevoegd kort voordat dit probleem zich begon voor te doen?

## Buiten de periode van gratis telefonische ondersteuning

Na afloop van de periode waarin u beroep kunt doen op gratis telefonische ondersteuning, kunt u tegen vergoeding voor hulp terecht bij HP. Neem contact op met uw HP-leverancier of bel het telefoonnummer voor ondersteuning in uw land/regio voor meer informatie over de beschikbare ondersteuningsopties.

# **Productspecificaties**

### Afdruksnelheid in Snel conceptmodus\*

Zwarte tekst: Max. 14 pagina's per minuut (ppm)

Gemengde tekst met kleurenafbeeldingen: Max. 10 ppm

\*Deze waarden zijn benaderingen. De exacte snelheid is afhankelijk van de

systeemconfiguratie, de gebruikte toepassing en de complexiteit van het document. HP raadt voor maximale printerprestaties aan de zwarte inktpatroon te gebruiken (typenummer 27) voor het afdrukken van zwarte tekst. Gebruik van andere ondersteunde inktpatronen kan leiden tot lagere afdruksnelheden.

#### Stroomverbruik

Minder dan 4 watt in uitgeschakelde toestand Max. 5,25 watt wanneer de printer niet actief is Gemiddeld max. 25 watt wanneer de printer actief is

### Softwarecompatibiliteit

Compatibel met Windows (98, Me, 2000 en XP)

Macintosh OS 9.1 t/m 9.2.2 en hoger en OS X 10.1.5 en hoger

## Fysieke kenmerken

Afmetingen printer (met uitgetrokken lade)

142 x 422 x 346 mm (H x B x D) (5,6 x 16,6 x 13,62 inch (H x B x D))

Gewicht printer (zonder inktpatronen) 2,04 kg

### Bedrijfsomgeving

#### Aanbevolen gebruiksomstandigheden

Temperatuur: 15° tot 30°C (59° tot 86°F) Luchtvochtigheid: 20 tot 80% RV, nietcondenserend

#### Uiterste bedrijfsomstandigheden

Temperatuur: 10° tot 35°C (50° tot 95°F) Luchtvochtigheid: 15 tot 80% RV, nietcondenserend

#### Opslagomstandigheden

Temperatuur: -40° tot 60°C (-40° tot 140°F) Luchtvochtigheid: 5 tot 90% RV, nietcondenserend

## Benodigde voeding

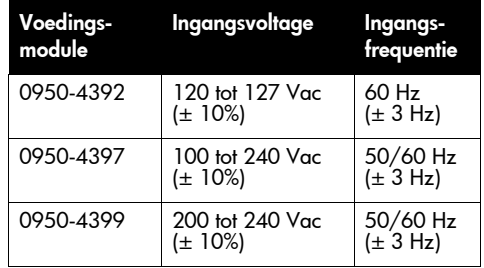

### **Systeemvereisten**

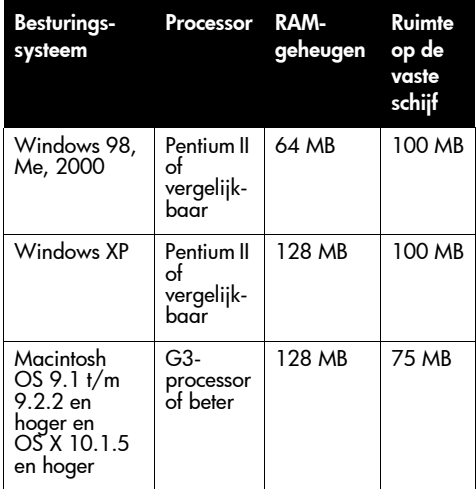

## Uitlijning

#### Schuinte

Gewoon papier:  $\pm$  0.006 mm/mm (0,006 inch/ inch)

HP-transparanten en -enveloppen: ± 0,012 mm/ mm (0,012 inch/inch)

### Capaciteit van invoerlade

Vellen gewoon papier: Max. 80

### Capaciteit van uitvoerlade

Vellen gewoon papier: Max. 50

## Formaat van afdrukmateriaal

Opmerking: Zie de printersoftware voor een volledige lijst van de ondersteunde afdrukmaterialen en hun afmetingen.

#### Papier

Letter: 216 x 279 mm (8,5 x 11 inch) Legal: 216 x 356 mm (8,5 x 14 inch) Executive: 184 x 267 mm (7,25 x 10,5 inch) A4: 210 x 297 mm A5: 148 x 210 mm B5 JIS: 182 x 257 mm

### Enveloppen

Nr. 10: 105 x 241 mm (4,12 x 9,5 inch) Invitation A2: 111 x 146 mm (4,38 x 5,75 inch) DL: 110 x 220 mm (4,33 x 8,66 inch) C6: 114 x 162 mm (4,49 x 6,38 inch)

### Index-/wenskaarten

76 x 127 mm (3 x 5 inch) 102 x 152 mm (4 x 6 inch) 127 x 203 mm (5 x 8 inch) A6-kaarten: 105 x 148,5 mm

### Etiketten

Letter: 216 x 279 mm (8,5 x 11 inch) A4: 210 x 297 mm

#### **Transparanten**

Letter: 216 x 279 mm (8,5 x 11 inch) A4: 210 x 297 mm

#### Fotopapier

102 x 152 mm (4 x 6 inch) 102 x 152 mm (4 x 6 inch), met afscheurrand 100 x 150 mm 100 x 150 mm, met afscheurrand

#### Aangepast formaat van afdrukmateriaal

Breedte: 77 tot 216 mm (3 tot 8,5 inch) Lengte: 127 tot 356 mm (5 tot 14 inch)

## Gewicht afdrukmateriaal (alleen printer)

Letter: 60 tot 90 g/m<sup>2</sup> (16 tot 24 lb) Legal: 60 tot 90 g/m ² (16 tot 24 lb) Enveloppen: 60 tot 90  $q/m^2$  (16 tot 24 lb) Kaarten: Max. 200 g/m ² (max. 110 lb indexkaarten) Fotopapier: Max. 280 g/m<sup>2</sup> (75 lb)

### Wettelijk modelidentificatienummer

Voor wettelijke identificatiedoeleinden is aan dit product een wettelijk identificatienummer (Regulatory Model Number) toegewezen. Het Regulatory Model Number van dit product is VCVRA-0202. Verwar dit wettelijke identificatienummer niet met de marketingnaam (HP Deskjet 3745, HP Deskjet 3740 enz.) of het productnummer (C9025A, C9026A enz.).